To install google sheets on your Android phone follow the steps below.

- 000<br>0  $\mathbf{III}$  $(\ )$ く a.
- 1. Locate your Google Play Store App and open.

2. Next use the search bar at the top to search "Sheets" without quotes.

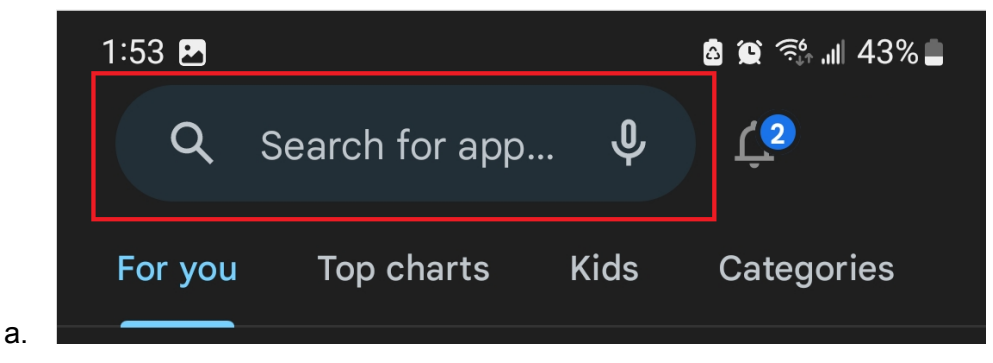

3. Click on the install button and wait for the app to download and finish installing.

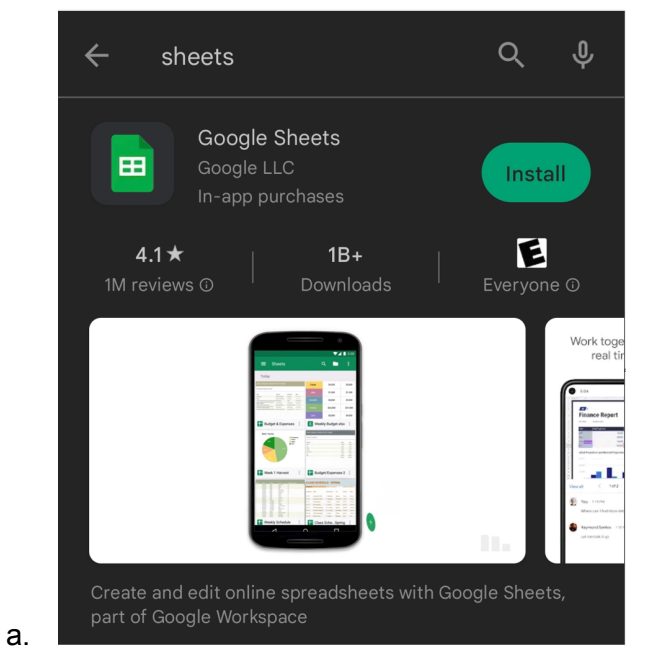

4. Once the app has been installed, go back to the dybusa.org site. Then click on the Sheets link again to open in your app.

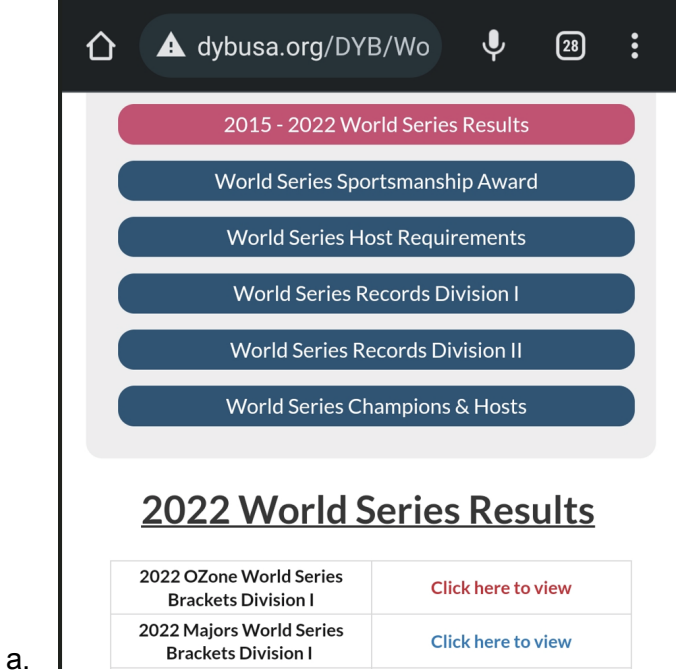

b. To open you may be prompted to select an account to view the file with. Select your preferred gmail address and click OK. Additionally if prompted to open with sheets by default click OK on that prompt as well.

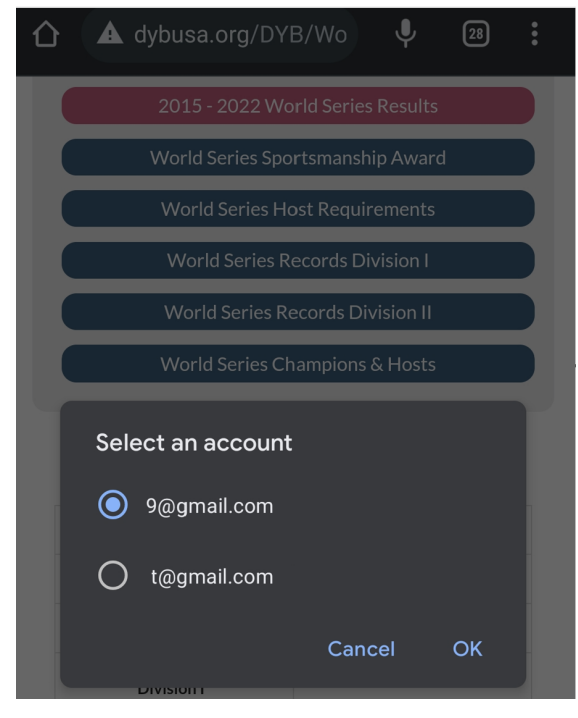

i.